# A Review Paper on South Indian Tourism

# **<sup>1</sup>Dr. Harish B G, <sup>2</sup>Mr. Chetan Kumar G S, <sup>3</sup>Akhila N, <sup>4</sup> Priyanka N B.**

**<sup>1</sup>**HOD and Professor, <sup>2</sup>Assistant Professor, **3,4**Students, Department of Master of Computer Applications UBDTCE, Davangere

*Abstract-* **Tourism application is an emerging technology in today's world. Cell phones have become a necessary tool for many people throughout the world. Tourists are issued a printed guide booklet to find out interesting places during the visit. Due to the lack of up to date information and navigation support, tourists are not able to visit all the attractions during a visit. It is especially useful for the users to visit the places having no idea regarding the place. The users can get a better guidance about the places with detailed information about each and every tourist location in that particular city or place they want to visit by making use of the Google map service provided in the application. The application was developed based on the Android platform, and delivered as a mobile application. Main goal of this project is to help the tourists to travel on their own and take full advantage of the visit without missing the main attractions.**

#### **Keywords: Android, Tourism, Android, Web Application , Tourist, Smartphone.**

#### **I.INTRODUCTION**

A region in southern India is known as South India. It covers the states of Tamil Nadu, Kerala, Karnataka, and Andhra Pradesh. Travelling to South India is a wonderful way to experience the region's varied natural splendour. Large beaches, waterfalls, woods, lakes, backwaters, wildlife refuges, etc. may be found in this region of India.

Tourism business is booming in south India. So we have planned to develop a web portal and android app to help South Indian Tourist and Travelers. Many tourist guides now take the form of travel websitesrather than printed books. Therefore, we decided tohelp the south Indian tourist by implementing Tourism Guide portal, which helps the tourists of South India.

A South Indian Tourism Route Guide is a website for south Indian tourists or travelers that provide details about a geographic location, tourist destination, or itinerary. It is the written equivalent of a tour guide. The info of tourist places and some interesting facts can also know by the people which create interest among the people to visit the place which helps to increase number of Tourist. South Indian Tourism Route Guide provides all kind of travel information from tourist attractions to accommodation, city guides, hotels.

South Indian Tourism Route Guide website can offer details regarding various cities their important and visiting places with complete description and some images to recognize them easily. Here users can find how to reach that particular places and how long so far distance is there etc. Main feature of our application is includes details such as phone numbers and addresses of hotels and city guides.

We have provided login system for admin to maintain the privacy of admin information. Only authenticated users can access system. We have provided dynamic WebPages, which helps the admin to add, update and delete South India tourist place information, hotels information and city guide information. Our portal also helps the city guide to improve their business. It also helps the hotels to push their ads via internet. Therefore, our portal helps the users to improve the business of local peoples of tourist places.

We have provided a strict validation for all the fields to data entry. Therefore, we are taking care of admin during data entry. We have provided user friendly and attractive web pages to attract the tourist. Therefore, tourist can plan their trips easily and quickly without wasting time and without contacting other persons.

#### **II. LITERATURE SURVEY**

#### **[1] Design and Development of Tour ManagementSystem**

**using Android** presented by Ayesha Thasneema et al.,in IJERT.

The new user or tourist must register with the tour management system before they may login to their account if they have previously done so. After successfully logging in, the user may search for specific locations by typing the name of the location. The user receives a picture and description of the sites they've chosen when the search process is finished. All of the information about the locations is cached for easy access by travellers without relying on outside sources . The user may also check the location's map for better direction . The user can use the application's weather forecasting features. A tour may be created, and the user can choose from the three accessible options fortransport, dining, and accommodation.

The GPS module is used to calculate the least distance between the user's present position and the desired location.

# **[2] INTERACTIVE MOBILE BASED TOUR**

**GUIDE,**by Dilshan De Silva et al., in their paper used The web server and the mobile application serve as the system's two main building blocks. Through the mobile application, the web server makes the saved data available. Location data is delivered to the mobile device using information from the Global Positioning System (GPS). For map-based services, "Google Maps" is employed.In places where it is available, the application may use 3G services or wireless connection to connect to the Internet and the main web server.

There are two operating modes for the mobile application: "Map view" and "Camera view." Three key features are offered by the map view: the path selection, the information provider, and the virtual tour.

The Google Maps API was used to generate the map display. The camera view makes use of the mobile device's built-in camera and necessitates the availability of GPS position data. So, in order to utilise this feature, the user must be present in the relevant place. In this mode of operation, the programme provides augmented reality-related capabilities by using the GPS data and the included magnetometer (compass).

#### **[3] Travel guide India application:**

For a complete and cutting-edge city guide to the many tourist destinations in India, visit Travel Guide India. This programme is entirely built on providing you with the accurate info from many sources, and it will guide you through UNSEEN locations in various Indian states[5]. The app will look at a few additional locations that no other travel app will cover. This programme will also assist you in gathering information on trip destinations, religious pilgrimage sites, and many other topics. We have listed the area's retail areas, hotels, and points of interest for travellers in that price category. Internet use varies among the application's components. Therefore, it would be a useful guide if you wanted to visit INDIA.

**[4] A TRAVEL GUIDE ANDROID APPLICATION by Syed Zeeshan Ali et al.,designed application by** Launching the application is followed by the splash screen, which is followed by the login/registration screen. The The user must sign in to the Login/Registration page using their name, email address, and password, or they can register themselves. For OTP generation and password matching on the login page, we utilised Firebase. The user can utilise the lost password option or try again if the login doesn't work. Next is the User Dashboard, which has four buttons. The flowchart describes the application's process as it is presented below. Launching the application is followed by the splash screen, which is followed by the login/registration screen. The user must login using their name, email address, and password on the Login/Registration page, or they can register themselves. In order to generate OTP and match passwords, we utilised Firebase in the login page. (Locations, COVID-19, Naxalism, and Culture) The navigation drawer, which has all the categories, is in the upper left corner and is located in the featured location. The Buttons and Options lead to a new page with data that has been added using Firebase.

**[5] Virtual Tourist Guide** by Priyanka Jaybhaye et al.,The user must login using their name, email address, and password on the Login/Registration page, or they can register themselves. In order to generate OTP and match passwords, we utilised Firebase in the login page. (Locations, COVID-19, Naxalism, and Culture) The navigation drawer, which has all the categories, is in the upper left corner and is located in the featured location. The Buttons and Options lead to a new page with data that has been added using Firebase. When a visitor requests information on a certain site, he also receives Gmap directions from his current location to the desired landmark. In addition to this module, we also provide a Chabot that responds to user queries. This application offers emergency assistance to aid travellers who are in need.

#### **III. METHODOLOGY**

South Indian Tourism has four modules namely:

 $\Box$  Admin Module – The user who has no account must first register to create an account. The user who already has an account logs in.

Admin can add/view places.Admin can approve guides.Admin can approve hotels. Admin can add images.

Admin can add/view/delete feedback.

- $\Box$  Guide Module-Guide can register and add hisinformation on particular city.
- $\Box$  Hotel module-Hotels can register themselves onapplication and add hotel details.
- User Module-User who has no account must register to create an account. The user who already has an account logs in.  $\Box$
- 1. User can view the States.
- 2. User can search places.
- 3. User can view Categories of places
- 4. User can view images.
- 5. User can view place information.
- 6. User can view guides/hotels.

### **IV. HARDWARE REQUIREMENTS:**

- Processor : an Intel Core 2 DUO or more.
- RAM : 2GB or more.  $\Box$
- $\Box$ HDD: 40GB or more.
- $\Box$ Key Board : QWERTY Key Board
- Mouse : Optical mouse
- Android virtual device : Any Android smartphonewith API 17 or an emulator .

# **V. SOFTWARE SPECIFICATION:**

# **1. Android Studio.**

An "IDE made available at no cost by Google to Android developers," Android Studio is backed by IntelliJ IDEA, which also provides an excellent environment for Android development. As Android Studio has a slower start-up time, response time, and memory use, it is an alternative for the Eclipse Android Development Tools (E-ADT). The editor is more intelligent and incorporates the benefits of ADT and Eclipse. All plugins, including Git, Markdown, and Gradle, are supported by Android Studio as well.

#### **2. Android SDK and JDK:**

The Android SDK (Android Software Development Kit) is a set of libraries and software development tools used to design, build, and bundle Android applications, which are built using the Java programming language. JDK (Java Development Kit), which is a component of SDK, is the name of the SDK for the Java programming language. These technologies provide a seamless progression of the development process from creating and fixing bugs through packaging.

#### **3. JAVA**

Java is a high level object-oriented programming language intended to have the least amount of implementation dependencies possible. The write-once, run-anywhere (WORA) feature of Java allows for code to be compiled once to function across all systems that accept Java, eliminating the need for further compilation. Regardless of the underlying computing system, Java programmes are compiled to byte code that can be executed on any Java virtual machine (JVM), which is the reason java code can operate on any computer system that supports java. Since Java uses a class-based programming model, its syntax is comparable to that of C++. Reflection and runtime code modification are examples of dynamic features that the Java runtime offers that are not available in other compiled languages .

### **VI. RESULTS**

Based on all comparision of all website and application we present South Indian Tourism. The goal of system is to develop a smart south indian based application where it provides a places present in south indian states. Here you can search every place without any physical movement,with the help of this application we can get all information about specific places , and also it can be hotel or any guide present in that city under one application.Some of the screenshots of web application are.

#### **Home Page**

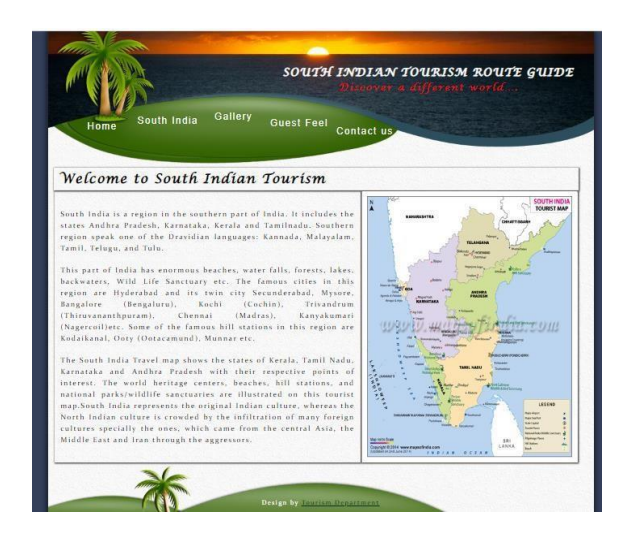

# **Login Page**

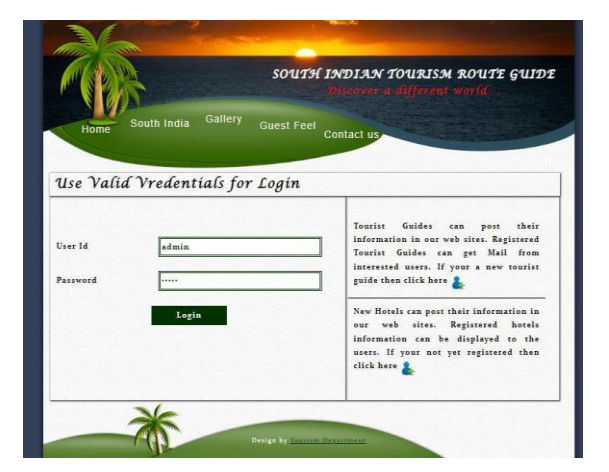

# **User Home Page**

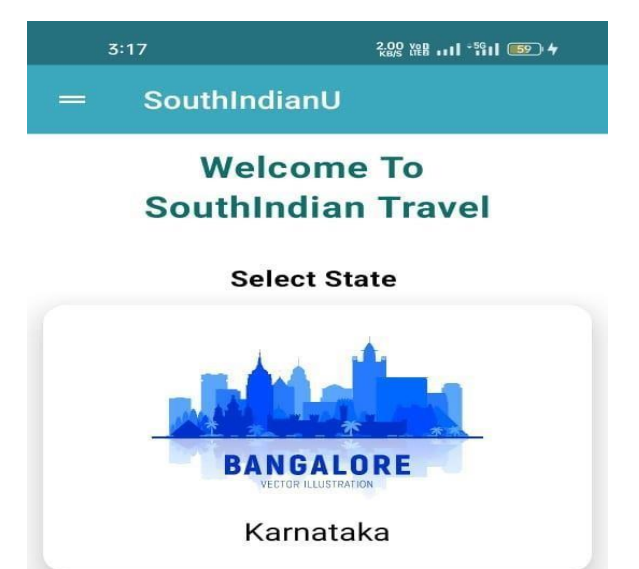

# **Place Information**

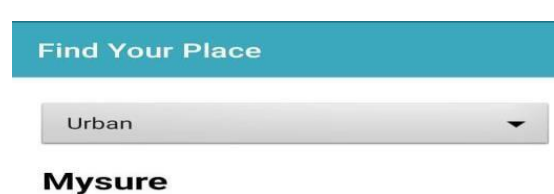

# Managalore-270km, Bangalore

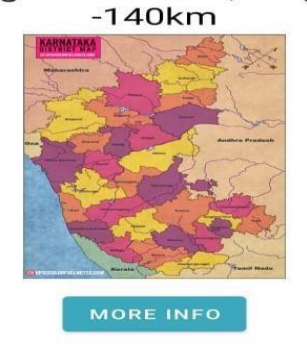

### **CONCLUSION**

There are so many Tourism websites which provides all the necessary information South Indian Tourism Route Guide Portal is a complete website which provides the entire information of South Indian tourist places. Users also getting information of hotels and city guides through this website. This project comprehends the information of the South Indian tourist places, Hotels and City guides. So user can prepare a trip plan just browsing in home.

A South Indian Tourism Route Guide Portal systempromotes many benefits such as convenience, accuracy, eliminates hold times, no waiting in line and no pressure. We will assure our project will fulfill all the needs the modern South Indian Tourism department.

#### **REFERENCES:**

- [1] Android City Tour Guide System Based on Web Service Li Liu1, Yan fang Jing2 1Department of Information and Engineering, Shandong Jiao Tong University, Ji Nan, China 2 The School of Computer Science, Liao Cheng University, Liao Cheng China.
- [2] Smart Travel Guide: Application for Android Mobile Dad ape Jitendra R Jadhav Bhagyashri R Gaidhani Pranav Y Vyavahare.
- [3] Ridi Ferdiana; Bimo Sunarfri Hantono "Mobile tourism services model: A contextual tourism experience using mobile services" 6th International Conference on Information Technology and Electrical Engineering (ICITEE), pp.1-6, 2014, DOI:10.1109/ICITEED.2014.7007909.
- [4] Shan Li; Xueli Duan; Yanxia Bai; Caixia Yun"Development and Application of Intelligent Tour GuideSystem in Mobile Terminal" Seventh International Conference on Measuring Technology and Mechatronics Automation,pp.383- 387,2015,DOI:10.1109/ICMTMA.2015.98.
- [5] Vineet Singh; Akeshnil Bali; Avinesh Adhikthikar;Rohitash Chandra "Web and mobile based tourist travel guide system for fiji's tourism industry" Asia-Pacific World Congress on Computer Science and Engineering, pp.1-7, 2014, DOI:10.1109/APWCCSE.2014.7053840.
- [6] "Study and reviews of smart city based tourism mobile app" Kanak Divya, International Journal of Computer Trends and Technology (IJCTT) – Volume 3 ,Number 5 - May 2016.
- [7] T. Simcock, S. P. Hillenbrand, B .H. Thomas*,"Developing a LocationBased Tourist Guide Application".*[Online], Available[:http://www.cs.xu.edu/csci390/09s/p177-](http://www.cs.xu.edu/csci390/09s/p177-) simcock.pdf.